# 3º INGENIERÍA INDUSTRIAL **AUTÓMATAS Y SISTEMAS DE CONTROL**

# PRÁCTICA 20: CONTROL POR COMPUTADOR DEL LEVITADOR

### **OBJETIVOS DE LA PRÁCTICA**

- Comprobar sobre un montaje físico real la importancia de los sistemas de control:
	- Permiten hacer utilizables sistemas naturalmente inestables.
	- El cambio de los parámetros del sistema de control afecta en gran medida al comportamiento.
	- Se utilizará como ejemplo la levitación magnética, fundamento de los trenes suspendidos.
- Comprobar la importancia del intervalo de muestreo en el control.

# **INTRODUCCIÓN: TRENES LEVITADOS MAGNÉTICAMENTE**

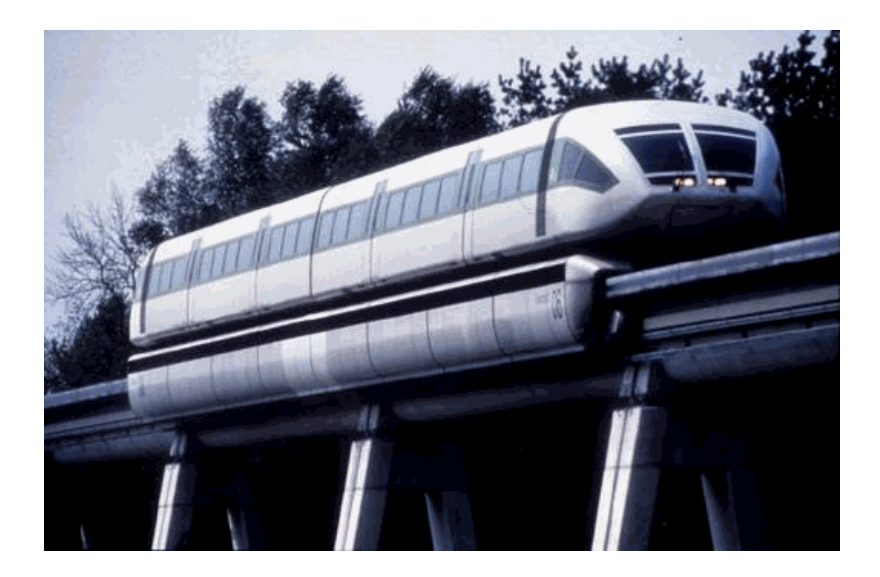

Uno de los campos actuales de investigación en el área del transporte son los trenes sustentados mediante levitación magnética. Se pretende eliminar las pérdidas por fricción características de los sistemas tradicionales haciendo que no exista contacto entre el tren y la vía. El objetivo de la práctica será plantear el problema de **control** que existe en esta tecnología.

Caben dos soluciones posibles para lograr la sustentación magnética:

- mediante repulsión magnética
- mediante atracción magnética

En la práctica nos centraremos en la segunda de las soluciones, ya que es en ella dónde la influencia del sistema de control es más importante.

La figura siguiente muestra cómo la fuerza de **atracción** entre los electroimanes de levitación tiende a elevar el tren, compensando de este modo el efecto de su peso. Por otra parte, los electroimanes de guiado se encargan de evitar posibles desplazamientos laterales.

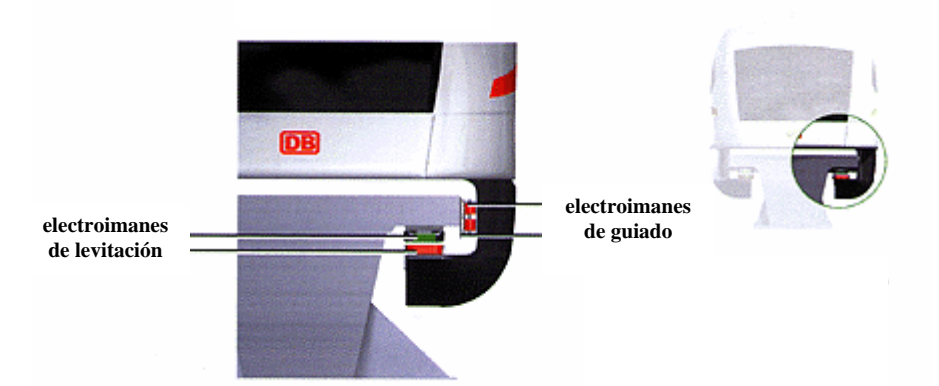

Centrándonos en los electroimanes de levitación, debemos ver que un sistema tal y como el que se plantea es altamente inestable. Si consideramos que la fuerza de atracción entre los imanes es inversamente proporcional a la distancia entre ellos, el equilibrio entre el peso del tren y la fuerza de atracción de los imanes sólo se producirá para una distancia determinada. Si la distancia varía debido a cualquier perturbación, por pequeña que sea, el sistema se alejará rápidamente de la situación de equilibrio de una de estas dos formas:

- Si la distancia aumenta (el tren cae ligeramente) la fuerza de levitación debida a los imanes disminuirá, con lo que el peso del tren hará que el tren caiga aún más y el desequilibrio se hará cada vez mayor... el resultado es que el tren se desploma sobre la vía.
- Si la distancia disminuye (el tren se eleva ligeramente) la fuerza de levitación debida a los imanes aumentará, con lo que sobrepasará a la fuerza correspondiente al peso y hará que el tren se eleve aún más. El resultado, como en el caso anterior, es que el desequilibrio se hace cada vez mayor y se llegará a una situación final en la que los dos imanes entren en contacto.

Un sistema como este en el que la situación de equilibrio es inestable corresponde a una **realimentación positiva**: una realimentación negativa estabiliza y una realimentación positiva desestabiliza.

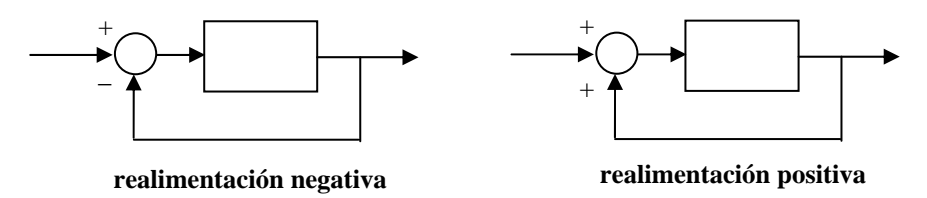

La solución radica en el **sistema de control**: es necesario medir continuamente la distancia entre los dos imanes y ajustar en consecuencia la intensidad suministrada a los electroimanes para **compensar** las pequeñas desviaciones respecto de la posición de equilibrio. Y este control hay que realizarlo **muy rápidamente**, dado que cualquier desequilibrio, positivo o negativo tiende a aumentar por sí solo debido a la existencia de una **realimentación positiva**.

**LA MAQUETA DE LA PRÁCTICA** 

Para la práctica se dispone de una maqueta que permite analizar cómo funcionan los distintos **sistemas de control** a la hora de resolver un problema similar al que se encuentra en un dispositivo real como puede ser un tren de sustentación magnética.

La maqueta constituye un sistema de levitación basado, al igual que el explicado para el caso de los trenes, en la repulsión magnética. En este caso se dispone de un electroimán fijo y de un imán permanente móvil que debe mantenerse suspendido en el aire.

El esquema de la maqueta es el siguiente:

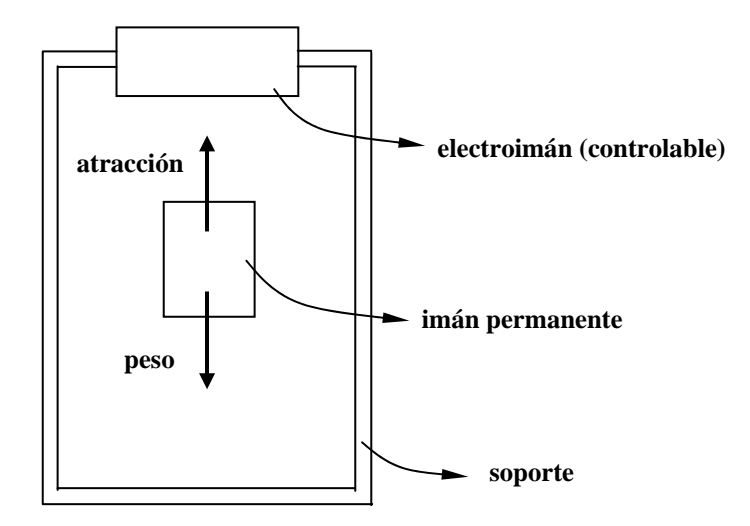

El equilibrio se produce cuando la fuerza de atracción es igual al peso de la masa suspendida. Esto, al igual que en el caso del tren, se verifica sólo cuando los dos imanes se encuentran a una distancia precisa. Si se producen perturbaciones y la distancia se modifica, es necesario actuar rápidamente sobre el electroimán para corregir la perturbación; en otro caso la pieza suspendida se desplomará o bien se elevará hasta quedar unida al electroimán superior.

El sistema físico y el controlador están conectados de la forma siguiente:

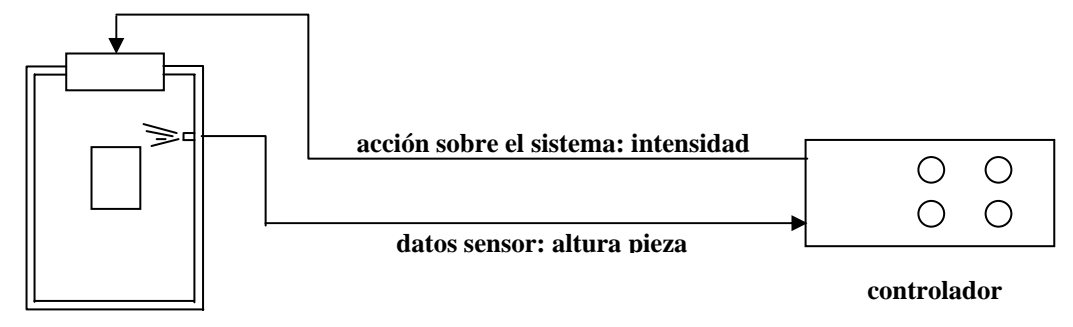

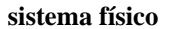

El funcionamiento de este montaje se puede explicar fácilmente: al controlador se le fija una altura de referencia para la pieza, con lo cual su objetivo será lograr que la altura real esté lo más próxima a esa referencia. El controlador recibe continuamente información sobre la altura real a la que se encuentra la pieza; en función de que esta altura sea mayor o menor que la deseada, se reduce o aumenta la intensidad que se aplica al electroimán.

Esto se corresponde con un esquema de control estándar como el siguiente:

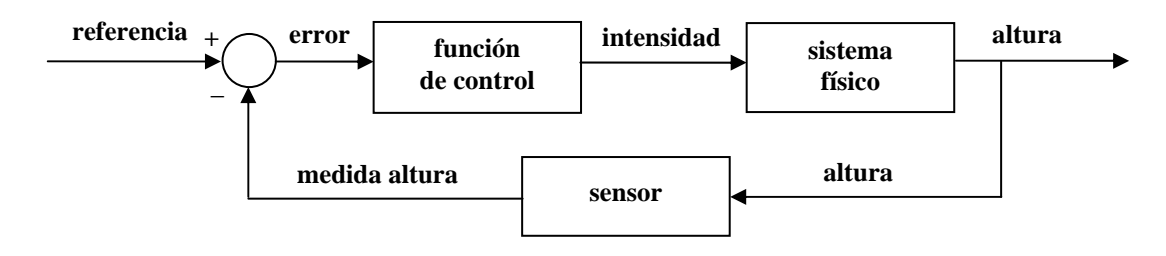

El comportamiento de cada uno de los bloques debe quedar claro a la vista del diagrama:

- Sistema físico: representado por una función de transferencia que nos indica cómo varía la altura de la pieza ante variaciones de la intensidad en el electroimán.
- Función de control: calcula la intensidad a aplicar al electroimán en función del error (diferencia entre la altura de referencia y la altura real).

• Sensor: devuelve una señal de tensión proporcional a la altura de la pieza.

El sensor mediante el cual se mide la altura a la que se encuentra la pieza es de tipo óptico y ofrece una señal continua de tensión proporcional a la posición de la pieza. Desde el controlador se pueden variar tanto la altura de referencia o altura deseada para la pieza como los parámetros del algoritmo de control; esto último se explicará más adelante.

## **1er EXPERIMENTO: FUNCIONAMIENTO SIN SISTEMA DE CONTROL**

El objetivo es comprobar cómo el levitador, en ausencia de un sistema de control, tiene un comportamiento **inestable**. Para ello mantendremos la fuente de alimentación apagada, con lo cual el sistema de control no actuará e intentaremos situar el imán móvil en un punto tal que se mantenga en equilibrio (la forma de colocar el imán será con su lado abierto hacia abajo).

Haciendo diversas pruebas comprobaremos cómo en posiciones excesivamente bajas la fuerza de atracción es insuficiente para vencer la gravedad y el imán se caerá; mientras que en posiciones excesivamente altas la fuerza de atracción será superior a la de la gravedad y el imán tenderá a elevarse. Existirá un punto en el que las fuerzas se equilibren, pero será imposible encontrarlo exactamente. Debe quedar claro que es necesario un **sistema de control**.

# **2do EXPERIMENTO: FUNCIONAMIENTO CON SISTEMA DE CONTROL**

En este segundo experimento se activará el sistema de control y veremos como el comportamiento del levitador pasa a ser **estable**. .Lo primero será realizar los siguientes ajustes en el controlador (antes de encenderlo):

#### • **Mando de ajuste de referencia SP (Set Point)**

Es el mando blanco. Se puede ajustar de modo continuo desde la posición de separación mínima (L o low) hasta la posición de separación máxima (H o high) pasando por la posición media (M). Para esta primera prueba se dejará en la posición media.

#### • **Mandos de ajuste de los parámetros del controlador (P, I, D)**

Son los tres mandos azules graduados. Determinan el comportamiento del controlador. Para esta primera prueba se fijarán en los siguientes valores:

- **P: 8**
- **I: 0.4**
- **D: 0.4**

El interruptor **INT/EXT** (control interno o externo) se fijará en la posición **INT**; y el interruptor **RANDOM SIGNAL** (señal de prueba aleatoria) se fijará en la posición **OFF**. Estos interruptores no se utilizarán durante la práctica.

Una vez todo ajustado, se deberá encender el controlador mediante el interruptor situado en su parte posterior. Los leds de la parte frontal se iluminarán. Con el controlador activo, se repetirá la prueba del experimento anterior: se intentará situar el imán móvil en un punto de equilibrio. En este caso debe apreciarse, antes de soltar el imán, como existe una pequeña zona de estabilidad en la que el imán no tiene tendencia ni a elevarse ni a descender. Una vez encontrada esa zona se deberá soltar el imán delicadamente y observaremos como queda suspendido en el aire. El sistema de control está actuando.

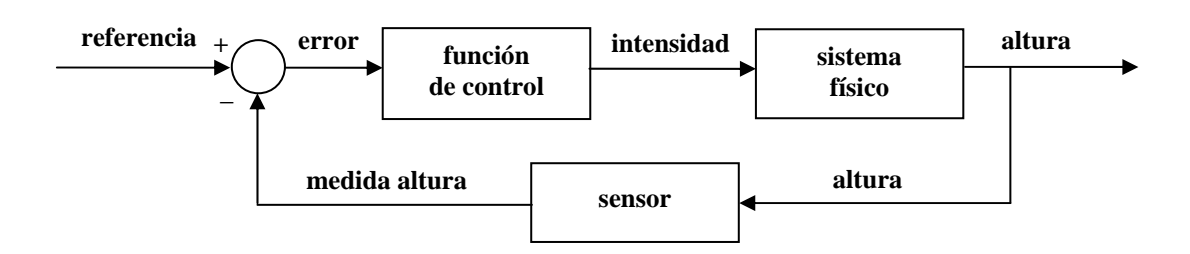

Una vez comprobado como el sistema de control es capaz de contrarrestar las pequeñas perturbaciones presentes en el sistema, probaremos el efecto de variar la posición de referencia. A continuación se reproduce de nuevo el esquema de control del levitador:

Debemos recordar que la referencia es el valor al cual el controlador intenta hacer llegar la salida del sistema, buscando que la señal de error (referencia menos salida) tienda a cero. Variaremos la referencia moviendo el mando SP y comprobaremos como el sistema reacciona inmediatamente ajustando la altura de la pieza móvil.

**Nota:** en algunos equipos se pueden producir inestabilidades, particularmente si el cambio de la referencia se realiza muy bruscamente. Las inestabilidades pueden ser de tres tipos:

- La pieza móvil se desploma.
- La pieza móvil se eleva hasta unirse al electroimán superior.
- La pieza inicia una oscilación creciente.

La razón por la que se puede producir cualquiera de estos fenómenos es que los parámetros del controlador deben ajustarse específicamente para cada valor de la referencia, si se desea un comportamiento óptimo. Con los parámetros del controlador se experimentará en pruebas posteriores.

#### **Actividad:**

- Varíe los parámetros del controlador de la maqueta. Se alumno deberá notar los siguientes comportamientos:
	- Si la ganancia P es muy baja, la pieza móvil tiende a desplomarse.
	- Cuando se aumenta mucho la ganancia P, el sistema tiende a inestabilizarse.
	- Cuando aumentamos la constante derivativa D, el sistema tiende a hacerse más estable. Si disminuímos o anulamos la constante D, el móvil comienza a oscilar y termina por caerse.
	- La constante integral I se utiliza para eliminar el error en régimen permanente, se deberá notar que, si se aumenta excesívamente, el sistema se inestabiliza.
- Varíe la señal de consigna SP. El alumno deberá encontrar unos valores de P, I y D que permitan mantener la pieza móvil sustentada en todos los puntos de funcionamiento (altura).

### **3er EXPERIMENTO: CONTROL DISCRETO DEL SISTEMA**

El objetivo en esta sección consiste en realizar un control de la sustentación de la pieza móvil utilizando un PC. De esta manera, se diseñará un controlador discreto que suplantará al controlador (contínuo) que lleva incorporado la maqueta.

Se pondrá el interruptor INT/EXT en posición EXT, indicando que se va a aplicar un control externo al levitador.

Para poder realizar esta tarea, la maqueta dispone de un conector tipo D-15 que permite leer la altura de la pieza móvil y permite actuar sobre el sistema (varíando la intensidad que circula por la bobina). Para poder hacer las conexiones de forma cómoda, conectaremos el conector D-15 a la maqueta y el conector D-25 a la tarjeta de expansión ADAM 3937 (tarjeta de los servomotores). A continuación realizaremos las siguientes conexiones:

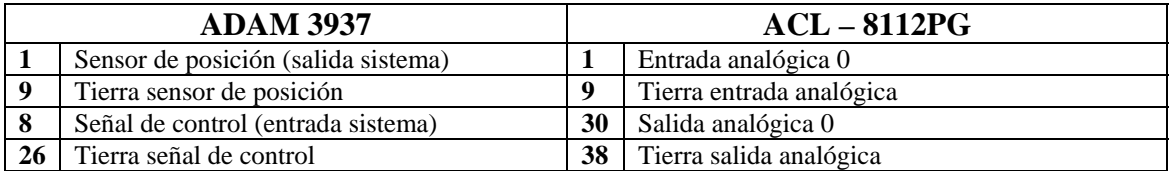

#### **¡IMPORTANTE!: Antes de realizar ninguna conexión, apagad la maqueta.**

Desde Matlab, haremos una llamada a la librería **rtlib**

En el PC, deberemos crear un esquema Simulink con un bloque **RT In**, un bloque **Gain** para convertir valores y un **osciloscopio** para ver la señal. También será necesario incluir el adaptador (**Adapter**):

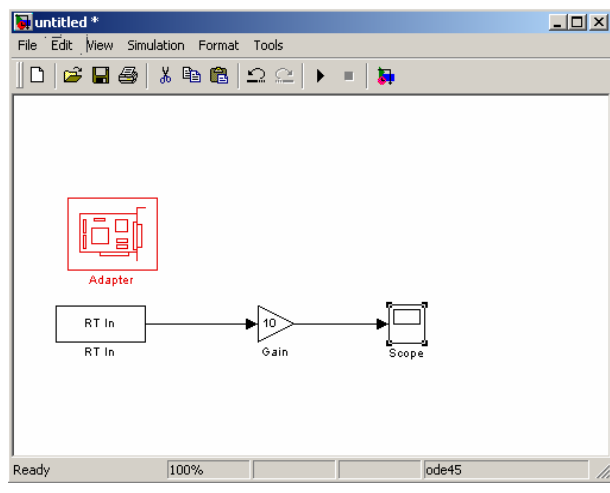

La forma de llevar los datos del sensor de posición al PC se describe en el anexo donde se explica el funcionamiento de la tarjeta de adquisición de datos.

La configuración del bloque **RT In** será la siguiente:

- Tiempo de muestreo (sample time): por ahora **0.01** segundos.
- Canal a utilizar (adapter channel): **1**

En Simulation Parameters, deberemos indicar:

- Tiempo de muestreo: 0.01 s.
- Discrete.
- Tiempo final: inf (simulación continua)

Se propone al alumno que mueva la pieza y visualice la medida captada en el osciloscopio. El sensor de altura nos da una medida en voltios un tanto extraña:

- Cuando el móvil se aproxima a la parte superior, la medida de distancia tiende a -10V.
- Por otra parte, cuando el móvil se aleja de la parte superior, la medida de distancia tiende a 0V.

Por otra parte, se puede seleccionar el interruptor en posición INT (control interno) y visualizar la salida del sistema mientras el sistema está controlado. Varíe la señal de consigna (SP) y visualice como se comporta la salida.

### **3.1 Primer controlador. Controlador de tipo P.**

El control del levitador es crítico. El sistema es altamente inestable. Antes de realizar el control discreto del sistema, debemos plantearnos:

- ¿Qué tipo de control vamos a realizar? Por ejemplo, si vamos a utilizar un controlador de tipo P, PD o PI.
- ¿Qué tiempo de muestreo T vamos a utilizar? Tiempos de muestreo altos no nos van a permitir controlar el sistema, ya que este evoluciona de forma muy rápida. Por otra parte, muestreos demasiado pequeños no van a poder ser realizados por el hardware (PC+tarjeta 8112).

Para empezar a investigar el comportamiento del sistema vamos a empezar por cerrar el lazo de control con un controlador tipo P. Se deberá montar el esquema siguiente en Simulink. En la maqueta nos aseguramos de que el interruptor está en posición INT.

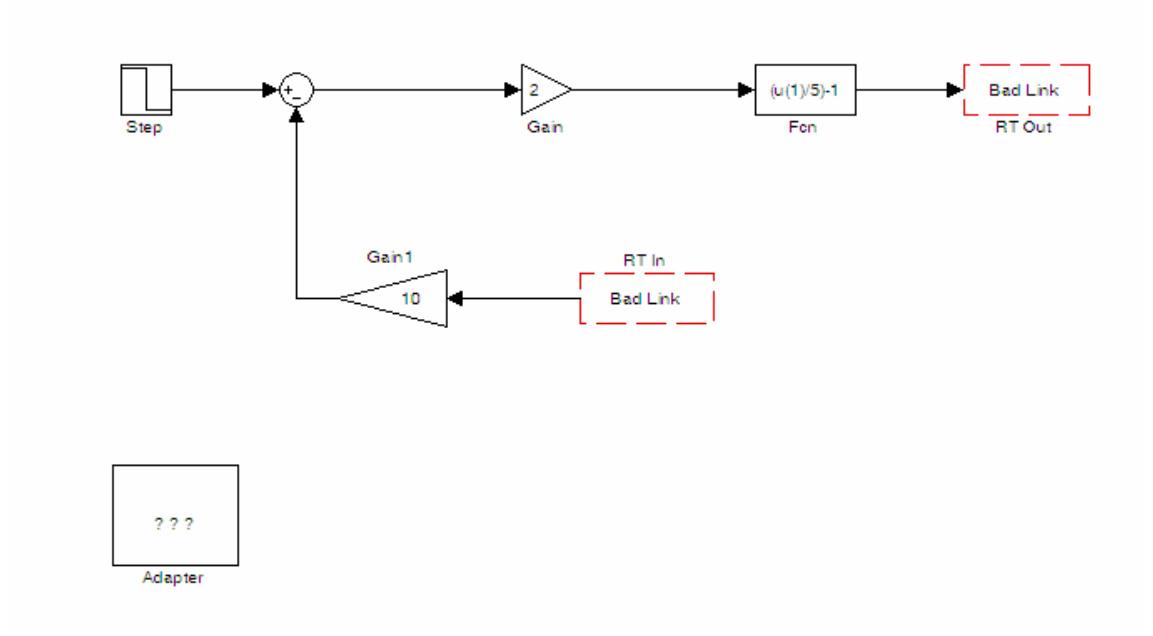

**Después del bloque RTin:** Una ganancia (gain) de 10. La salida del bloque RTin nos da valores entre -1 y +1, que tenemos que escalar al voltaje de entrada que realmente está leyendo la tarjeta, -10 a 10V.

**Antes del bloque RTout:** Una transformación (fcn): (u(1)/5)-1. La entrada al bloque RTout está entre -1 y +1. Mientras que la salida está comprendida entre 0 y 10 V (por las características de la tarjeta).

#### **Actividad:**

- Empiece seleccionando en todos los bloques un intervalo de muestreo  $T = 0.1$ s.
- Cierre el lazo de control con una ganancia P=2.
- Introduzca una referencia en  $t = 0$  de valor -7.
- Sitúe la pieza móvil en su posición. Compruebe a mano si nota algún punto en el que parezca que se va a estabilizar. Varíe la ganancia  $P = 1, 2, 3, 4, 5$ . ¿Qué nota cuando la ganancia es muy baja?
- ¿Considera el tiempo de muestreo adecuado?
- Pruebe ahora con  $T = 0.01$  s y con  $T = 0.005$  s. Mejora en algo el resultado del control.
- Mientras se realiza el control no se deben abrir ni cerrar ventanas ni bloques Scope. Ya que esto afecta al control del sistema.

### **3.2 Segundo controlador. Controlador de tipo PD.**

Igual que ocurría con el controlador contínuo de la maqueta, únicamente con la acción proporcional el sistema no era estable. Nos proponemos ahora realizar un control PD discreto. Para ello montaremos el siguiente esquema.

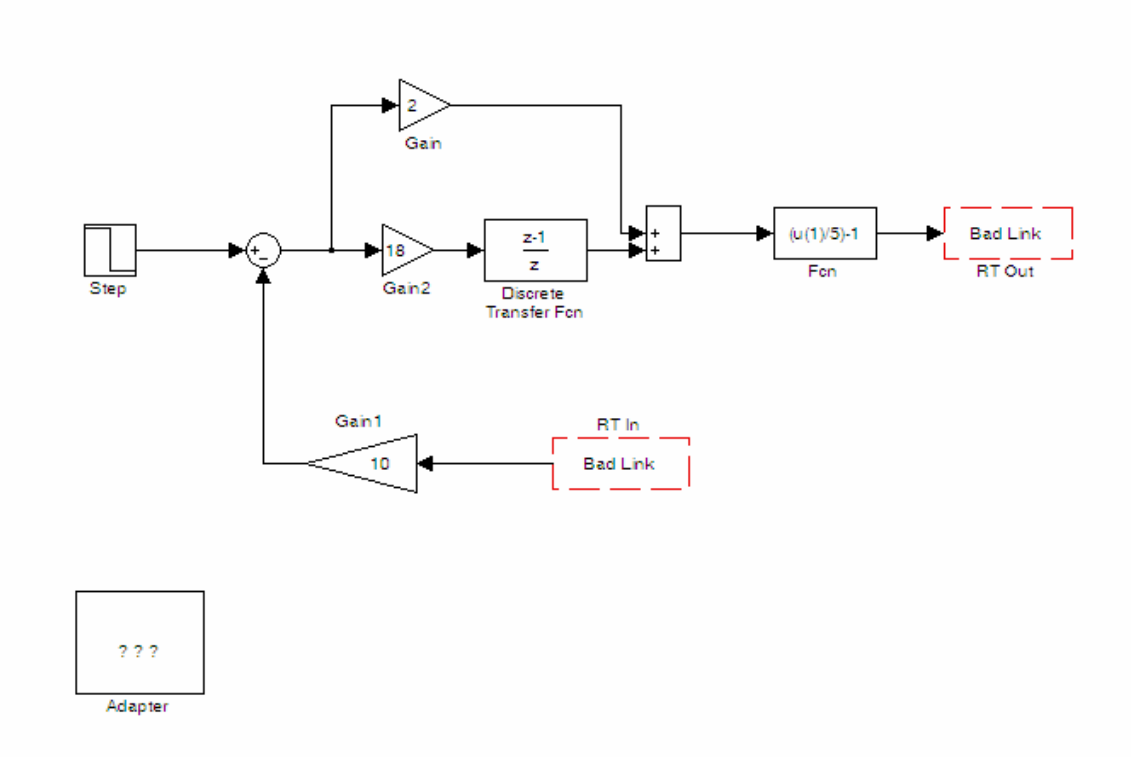

La diferencia respecto del anterior esquema radica en la acción de control. Ahora estamos aplicando una señal de control proporcional al error y a la derivada del error. Situaremos la señal de referencia (Step) en -6, por ser una zona en el que el sistema es más estable.

#### **Actividad:**

- Seleccione un intervalo de muestreo  $T = 0.01$ s.
- Cierre el lazo de control con una ganancia P=2 y D=18.
- Compruebe los efectos del control. Intente mejorar este control variando los parámetros:
	- Si la pieza móvil tiende a caerse o a pegarse al imán, entonces aumente P.
	- Si la pieza móvil tiende a oscilar, disminuya P.
	- Intente aumentar D para estabilizar el sistema.
- $\bullet$  Si no es posible realizar el control, seleccione T = 0.005s. Deberá seleccionar este intervalo en todos los bloques así como en los parámetros de simulación. Unos valores próximos a  $P=2$  y  $D=18$ deberían estabilizar al sistema en torno al punto de funcionamiento. Estos valores dependerán de cada maqueta, por ser éstas ligeramente diferentes unas de otras.

# **ANEXO: USO DE LA TARJETA DE ADQUISICIÓN**

#### **1.Introducción.**

En este anexo se detalla la utilización de una tarjeta de adquisición de datos conectada al PC para la recogida de datos procedentes del levitador magnético.

La siguiente figura muestra la forma de recibir datos sobre la posición del imán en el levitador en el PC:

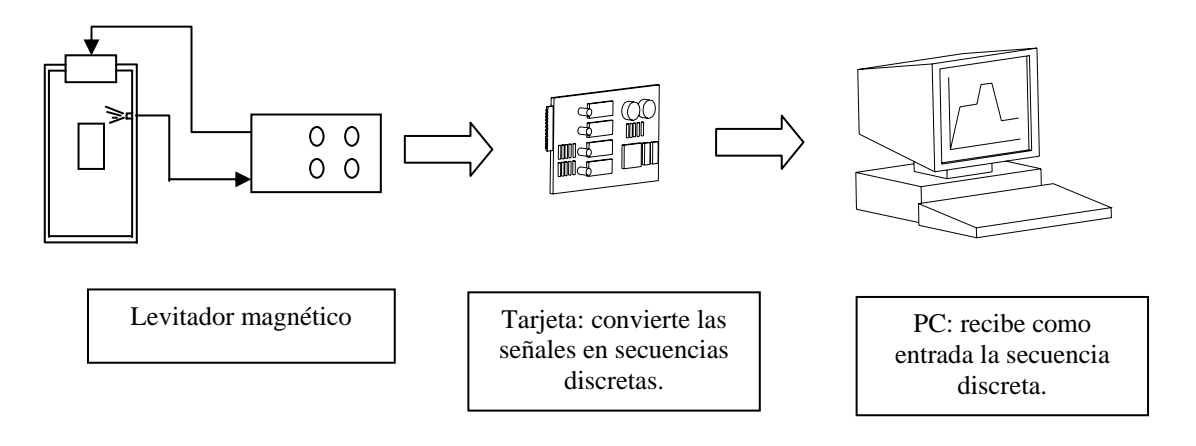

La tarjeta actúa como un muestreador, transforma una señal continua en una señal discreta. El elemento que realiza este proceso se denomina convertidor analógico/digital o convertidor A/D.

Como referencia se detallan algunos datos acerca de la tarjeta de adquisición de datos a utilizar en esta práctica.

#### **Características de la tarjeta ACL – 8112PG**

- Bus AT (interfaz ISA)
- 16 canales de entrada con masa común o bien 8 diferenciales
- Ganancia programable de x1, x2, x4, x8 y x16
- Circuito integrado de muestreo y retención (sample&hold)
- 2 canales de salida analógicos de 12 bits monolíticos multiplexados
- 16 canales de entrada digital y 16 de salida digital
- 3 contadores independientes de cuenta atrás de 16 bits
- Frecuencia de muestreo programable de hasta 100KHz
- Tres modos de disparo del convertidor A/D: disparo por software, disparo programable mediante temporizador/contador y disparo mediante pulso externo.
- Capacidad para trabajar mediante interrupción: 11 niveles de interrupción (IRQ3 a IRQ15) seleccionables mediante jumper
- Conector de 37 pines tipo D
- Tamaño compacto (half size PCB)

#### **Especificaciones de la tarjeta ACL – 8112PG**

- Entrada analógica (A/D)
	- o Convertidor A/D: B.B. ADS774 (aproximaciones sucesivas)
	- o Canales de entrada: 16 con masa común o bien 8 diferenciales
	- o Resolución: 12 bits
	- o Rango de entrada (controlados por sofware): Bipolar de ±10V, ±5V, ±2.5±, ±0.625V y ±0.3125V (a menor rango mayor resolución)
	- o Tiempo aproximado de conversión: 8µs
- o Protección de sobretensión: ±35V DC
- o Precisión: 0.015% de la lectura ±1 bit
- o Impedancia de entrada: 10MΩ
- o Modos de disparo: por software, por temporizador/contador y disparo externo
- o Modos de transferencia: por software, por interrupción y por DMA
- o Velocidad de transferencia de datos (frecuencia de muestreo): 100KHZ (máximo)
- Salida analógica (D/A)
	- o Canales de salida: 2 salidas analógicas con doble buffer
	- o Resolución: 12 bits
	- o Rango de salida: unipolar de 0 a 5V o 0 a 10V mediante referencia interna y unipolar de +10V o –10V con referencia externa
	- o Convertidor D/A: B.B. DAC7541 de multiplexación monolítica
	- o Tiempo de conversión: 30µs
	- o Linealidad: ±1/2 bit LSB
	- o Intensidad máxima: ±5mA
- Entradas y salidas digitales (DIO)
	- o Canales: 16 de entrada y 16 de salida compatibles TTL
	- o Tensión de entrada: mínimo de 0V y máximo de 0.8V para estado 0 y mínimo de +2.0V para estado 1
	- o Carga admisible:  $+0.5V$  a  $-0.2mA$  máximo para estado 0 y  $+2.7V$  a  $+10mA$  máximo para estado 1
	- o Tensión de salida: mínimo de 0V y máximo de 0.4V para estado 0 y mínimo de  $+2.4V$ para estado 1
- Contador programable
	- o Dispositivo: 8254
	- o Temporizador para conversión A/D: temporizador de 32 bits (dos contadores de 16 bits en cascada) con base de tiempos de 2MHz
	- o Contador: un contador de 16 bits con base de tiempos de 2MHz
	- o Frecuencia de salida del temporizador: de 0.00046 Hz a 0.5 MHz

Para realizar la conexión con los dispositivos se utiliza una tarjeta adicional conectada mediante un cable de 37 hilos a la ACL - 8112PG. Dicha tarjeta adicional consiste en una especie de regleta donde se puede acceder fácilmente a cada uno de los canales y que aporta la electrónica necesaria para acondicionar las señales. La disposición de los distintos canales y señales se muestra en la siguiente figura:

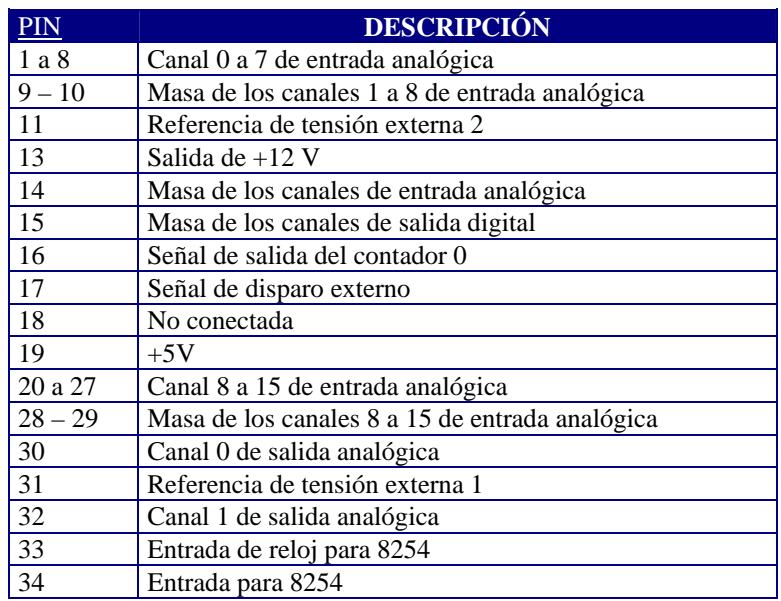

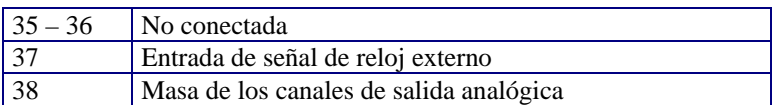

En la práctica que nos ocupa, sólo utilizaremos dos pines: el pin 1 como entrada analógica y el pin 9 como masa.

#### **2.Software para el manejo de la tarjeta.**

La forma más sencilla de utilizar la tarjeta de adquisición (sin necesidad de programar) es mediante un toolbox de Matlab denominado 'Extended Real Time Toolbox'. Este paquete permite trabajar con la tarjeta de adquisición de datos directamente desde Matlab e incluso desde esquemas Simulink, ofreciendo así una gran potencia y facilidad en la etapa de desarrollo de un sistema de control.

El Extended Real Time Toolbox (en adelante RTT) permite la comunicación directa entre el sistema de adquisición de datos y Matlab / Simulink; es decir, permite acceder a la tarjeta desde la línea de comando de Matlab o directamente desde un esquema Simulink. Por su simplicidad, se elegirá la segunda opción de forma que se pueda acceder directamente a la tarjeta desde Simulink. Para ello el RTT dispone de una librería de bloques Simulink que realizan dicha tarea. Dicha librería se denomina Real Time Toolbox Simulink Block Library (a partir de ahora RTLIB) y provee los bloques Simulink necesarios para comunicar el entorno (en nuestro caso el motor) con la tarjeta.

La utilización de la RTLIB en un esquema Simulink pasa por dos fases: primero la inclusión y configuración del driver del hardware de nuestra tarjeta y segundo la correcta utilización de los diferentes bloques de entrada/salida en tiempo real.

El acceso a dicha librería se puede realizar de dos formas: directamente desde Simulink o desde la línea de comandos de Matlab mediante el comando **rtlib**. Puesto que el acceso a la RTLIB desde Simulink difiere dependiendo de la versión de Matlab/Simulink, accederemos a dicha librería mediante el comando **rtlib**. Al ejecutar dicho comando aparecerá un ventana de Simulink como la que se muestra en la siguiente figura:

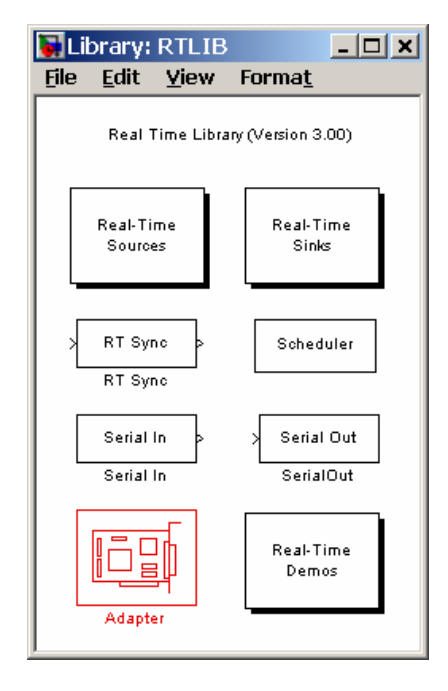

A partir de aquí abriremos un nuevo esquema Simulink y podemos comenzar a trabajar con los bloques de la RTLIB. El primer paso es incluir en nuestro esquema un bloque adaptador. El bloque A*dapter* es un bloque que representa la tarjeta de adquisición de datos y hace las veces de driver o interfaz entre Simulink y la tarjeta. Se utiliza para disponer dentro del esquema Simulink de los canales de la tarjeta de adquisición de datos. Una vez incluido dicho bloque en el esquema Simulink, lo primero que hay que

hacer es configurar el mismo para que utilice el driver de la tarjeta que poseemos. Para ello haremos doble clic con el ratón sobre el mismo y se abrirá una ventana como la que se muestra:

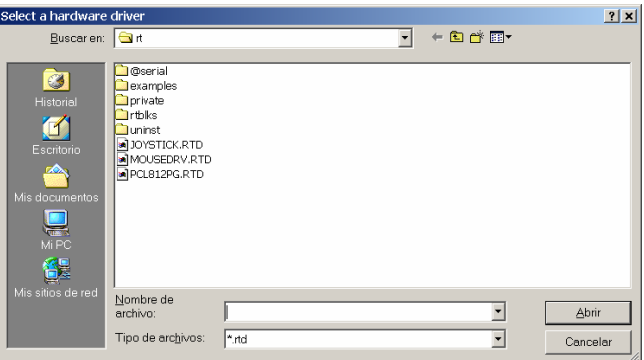

En nuestro caso, el driver que debemos cargar es el correspondiente al fichero PCL812PG.RTD, para ello lo seleccionamos y pulsamos '*Aceptar*'. A partir de este momento ya tenemos cargado en nuestro esquema Simulink los drivers de la tarjeta ACL – 8112PG con las opciones por defecto. En el caso de querer cambiar dichas opciones haremos de nuevo doble clic sobre el bloque *Adapter* y se abrirá una ventana de selección de parámetros. En principio y a menos que se indique lo contrario, se trabajará con las opciones del driver por defecto por lo que no será necesario realizar este último paso (se pulsará OK sin cambiar ningún parámetro).

Ahora ya podemos empezar a utilizar los bloques de entrada/salida de la librería. Se dispone de dos tipos de bloques: *sources* y *sinks*. Para acceder a los mismos haremos doble clic sobre los bloques *Real – Time Sources* o *Real – Time Sinks* respectivamente. De esta forma aparecerán las ventanas correspondientes tal y como se muestra en la siguiente figura:

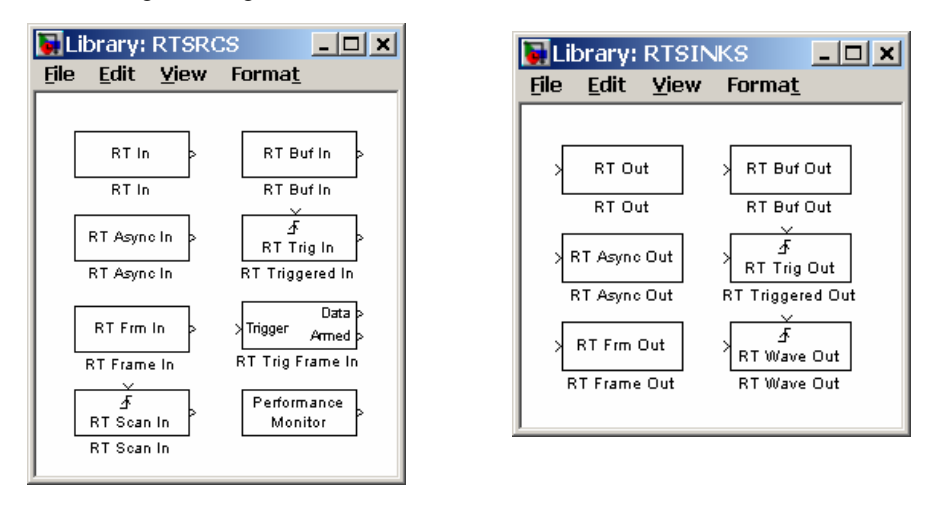

Como se puede apreciar aparecen multitud de bloques tanto en una como en otra ventana. En esta práctica sólo utilizaremos el bloque*'RT In'*.

El bloque *'RT In'* está diseñado para la adquisición de datos en tiempo real. Para configurar este bloque haremos doble clic sobre el mismo, apareciendo así una ventana como la que se muestra a continuación:

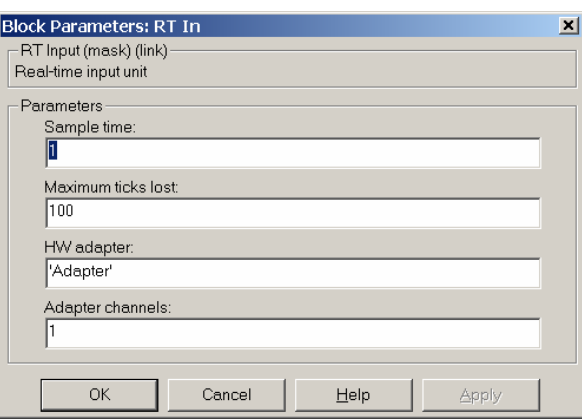

Veamos los parámetros configurables:

- *Sample Time:* especifica el periodo de muestreo al cual se debe realizar la adquisición de los datos.
- *Maximum ticks lost:* especifica el máximo número de 'tics' (muestreos) que se pueden perder antes de mostrar un mensaje de error. Esto es un mecanismo de "seguridad" para asegurar que la adquisición se ha realizado de forma correcta (no ha habido excesivas pérdidas de datos) ya que hay que tener en cuenta que este sistema en tiempo real se ejecuta sobre Matlab y Simulink, y éstos a su vez sobre Windows por lo que cabe la posibilidad de que en un determinado instante el sistema esté tan cargado que no se pueda realizar la adquisición con la frecuencia correcta. Esto, claro está, depende tanto de la potencia del microprocesador como de la cantidad de recursos de la máquina que están ocupados (aplicaciones, ventanas abiertas, etc.).
- *HW adapter:* indica el nombre del bloque *Adapter* incluido en el esquema Simulink. Esto es así pues cabe la posibilidad de tener en un mismo esquema más de un adaptador para gestionar dos sistemas de adquisición distintos.
- *Adapter channels:* especifica el canal analógico de entrada al que se quiere acceder. En este caso tendremos 8 canales numerados del 1 al 8 correspondiendo a los canales de entrada analógica 0 a 7 de la tarjeta de adquisición.

#### **3. Niveles de tensión utilizables**

Tal y como está configurada la tarjeta, los rangos de tensión utilizables son los siguientes:

• Tensiones de entrada aceptables: **entre –10 y +10 V**

En cualquier caso, el rango de tensiones de salida y de entrada soportables por la tarjeta se transforma en una rango de –1 a 1 en los bloques del RTT. Esto implica realizar transformaciones entre los valores que aparecen en Simulink y las tensiones reales que se obtendrán en la tarjeta.

Si leemos desde un bloque de entrada *RT In* un valor de 0.5 (en una escala de –1 y 1), éste corresponderá a una tensión de 5 V (en una escala de –10 a +10). Por tanto es necesario realizar después del bloque de entrada la transformación siguiente:

$$
V_{\text{tarjeta}} = V_{\text{simulink}} \cdot 10
$$

Esta transformación se realizará en Simulink mediante un bloque de ganancia *Gain* (librería *Math*):

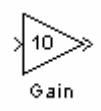

#### **4.Esquema de simulink para la lectura de la señal procedente del levitador magnético.**

A continuación, se construirá un esquema Simulink que permita recoger en el PC la señal ofrecida por el levitador magnético, a través de los canales de adquisición de datos de la tarjeta.

En particular, realizaremos las siguientes conexiones:

- Conectaremos el pin 1 del conector ADAM 3937 (salida del sensor de la altura del levitador) al pin 1 de la tarjeta de adquisición de datos (positivo del  $1<sup>er</sup>$  canal de entrada analógica)
- Conectaremos el pin 20 del conector ADAM 3937 (masa del sensor de la altura del levitador) al pin 9 de la tarieta de adquisición de datos (masa del  $1<sup>er</sup>$  canal de entrada analógica)

De este modo, el 1er canal de entrada analógica de la tarjeta estará adquiriendo continuamente los valores de tensión que le devuelva el levitador.

A continuación se debe construir el esquema Simulink que permita recoger esos datos desde la tarjeta y visualizarlos en el PC. El bloque a utilizar para recoger datos es el bloque RT In (entrada de datos desde la tarjeta al PC) y los datos los visualizaremos mediante un osciloscopio, tal y como muestra el siguiente esquema:

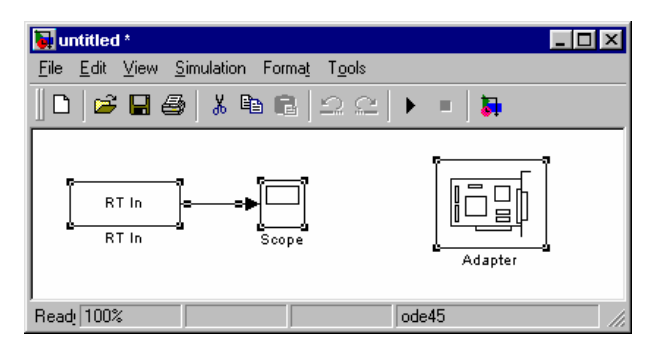

Antes de lanzar la simulación se deberán ajustar los parámetros de los bloques y de la propia simulación:

- Para el bloque **RT In** se fijarán los siguientes parámetros:
	- periodo de muestreo (sample time) = 0.005 seg. Se recogerán datos del sensor cada 0.005 seg.
	- Canal de entrada (adapter channel) = 1. Se recogerán datos del primer canal de entrada (es donde se ha conectado la señal)
- Para la **simulación**, se fijarán algunos parámetros particulares que supondrán un mejor funcionamiento:
	- **Max step size** se fijará a 0.005 seg (el mismo valor que el periodo de muestreo elegido)
	- Initial step size se fijará también a 0.005 seg.

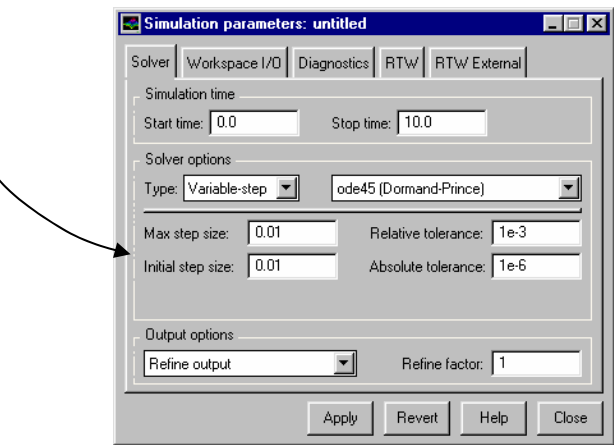

Ahora conectaremos el levitador magnético y lanzaremos la simulación. Debemos observar cómo se refleja la posición del imán para cada instante de tiempo en el osciloscopio del esquema Simulink..

Será conveniente lanzar simulaciones con tiempos de simulación del orden de 10 seg. para tener tiempo suficiente para realizar pruebas.

Si nos fijamos en los valores que aparecen en el osciloscopio de matlab podremos comprobar como no se corresponden con los valores reales de tensión que mediríamos realmente con un voltímetro. La razón es que no hemos incluido la función que transforma valores Simulink a valores reales sobre la tarjeta. A continuación modificaremos el esquema para incluir esta función. Recordemos que el bloque a utilizar es *Gain* de la librería *Math*. El aspecto del esquema debe ser el siguiente:

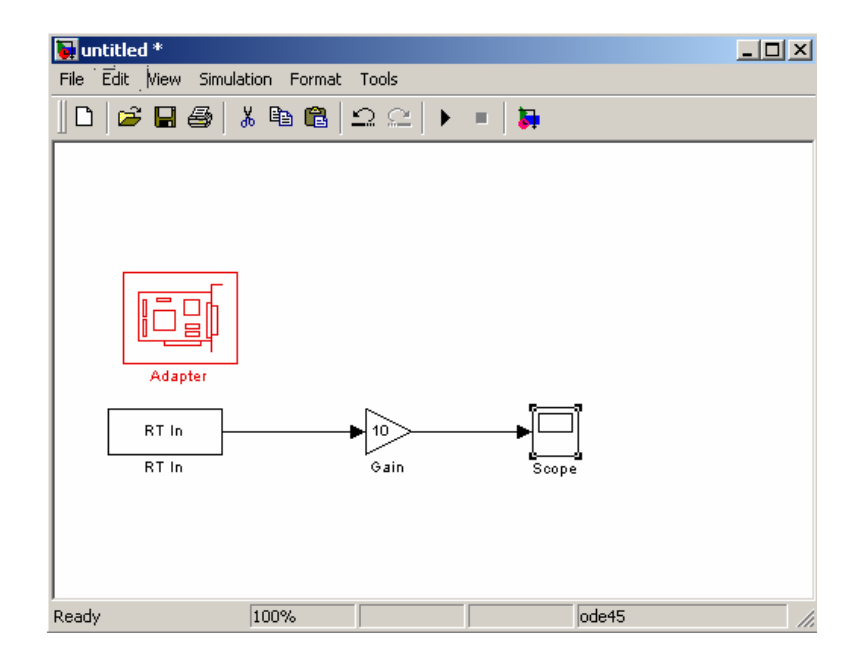

Si se lanza de nuevo la simulación se podrá comprobar cómo ahora los datos si se reflejan correctamente en el osciloscopio.